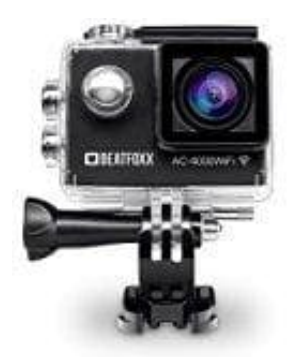

## **Beatfoxx AC-4000 Action Cam**

**Sprache einstellen**

Laden Sie vor dem ersten Einschalten den im Gerät eingesetzten Akku mit dem USB-Ladekabel an einem PC oder USB Netzteil voll auf (Ladestatus LED beachten). Schalten Sie die Kamera durch Drücken der Power/Mode-Taste (ca. 2sec.) an.

1. Durch kurzes Drücken können Sie zwischen den Betriebsarten durchschalten.

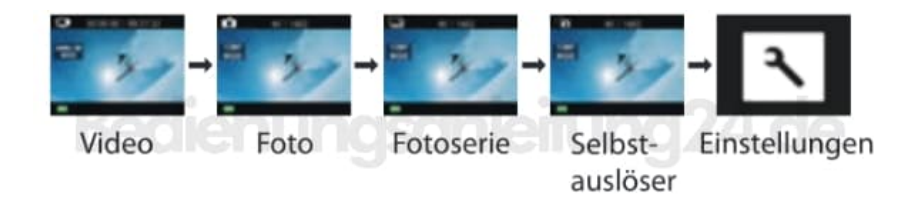

2. Mit der Power/Mode-Taste schalten sie bis zur Betriebsart Einstellungen (Settings).

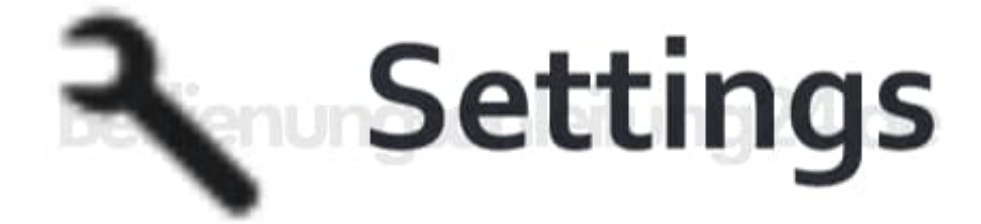

- 3. Mit dem Auslöseknopf gehen Sie in das Einstell-Menü.
- 4. Mit den Tasten ▲ ▼ wählen Sie die Untermenüs.
- 5. Mit der Auslöstaste gehen Sie in das jeweilige Untermenü bzw. wählen hier "Language", dort wählen Sie mit den Tasten ▲ ▼ den gewünschten Wert aus.

Sprachauswahl: Englisch/Deutsch/Französisch

6. Mit der Power/Mode-Taste speichern Sie die Werte und gehen in das Auswahlmenü zurück.

[Diese PDF Anleitung wurde bereitgestellt von Bedienungsanleitung24.de](https://www.bedienungsanleitung24.de) Keine Haftung für bereitgestellte Inhalte. Die Richtigkeit der Inhalte wird nicht gewährleistet.